# Pro 2 Manual Addendum

### **OS Version 1.3**

Pro 2 OS version 1.3 adds a new feature not covered in the main Operation Manual: paraphonic sequencing. This manual addendum describes this feature and how to use it.

## **Checking Your Operating System Version**

If you've just purchased your Pro 2 new, OS 1.3 should already be installed. If you purchased your Pro 2 prior to April, 2017 and wish to use the new feature described above, you'll need to update your OS to version 1.3 or later.

To update your Pro 2 OS, you'll need a computer and a USB cable, or a MIDI cable and MIDI interface. To download the latest version of the Pro 2 OS along with instructions on how to perform a system update, visit the DSI website at:

*http://www.davesmithinstruments.com/updating-pro-2-os/*

#### **To check your OS version:**

- 1. Press the global button. The screen displays the version of the currently loaded OS.
- 2. If your OS is out of date, download the latest version from the URL above and update your instrument using the instructions included with the download.

## **Paraphonic Sequencing**

Prior to OS version 1.3, the Pro 2 sequencer was capable of recording only single-note sequences on Track 1, its "Notes" track. In other words, although the Pro 2 was capable of playing 4-note chords when operating in paraphonic mode, the sequencer did not support paraphonic recording.

With OS 1.3 this has changed. You can now record up to 4-note chords on Track 1 of the sequencer. By default, Track 1 of the sequencer always controls oscillator frequency, meaning that it is effectively hard-wired for recording notes.

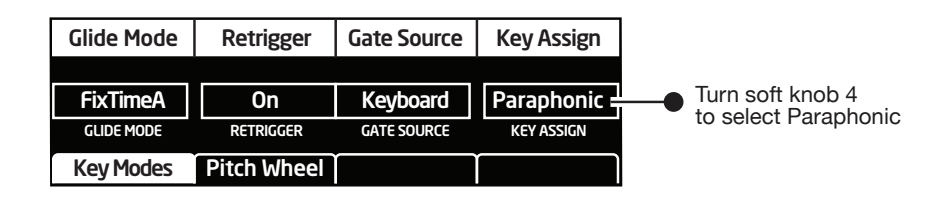

Enabling paraphonic mode

#### **To enable paraphonic playback:**

- 1. Press the misc params button.
- 2. Press soft key 1 to select the KEY MODES tab.
- 3. Turn soft knob 4 (key assign) to paraphonic.
- 4. Make sure that a waveshape is selected/enabled for each oscillator by selecting each oscillator in turn and turning the shape/noise knob to set its waveshape.
- 5. Set the output level of the oscillators in this mode using the quad level parameter. To access this parameter, turn the OSCILLATOR 1 SUB OCTAVE knob on the front panel.

#### **To record a paraphonic sequence:**

- 1. Press the misc params button.
- 2. Press the sequencer button to turn on the sequencer.
- 3. Press soft key 4 to select the seq misc tab.
- 4. Turn soft knob 3 (paraphonic) and select on.
- 5. Turn soft knob 2 (LENGTH) and select either 16x16 or 8x32.
- 6 Press the RECORD button.
- 7. Play a series of chords on the keyboard. The numbered step LEDs indicate which step you're on.
- 8. If you make a mistake, toggle the RECORD button off, then on again, and replay the notes correctly.
- 9. If you want to record fewer than the selected number of steps, play only the notes you want.
- 10. When you're done inputting notes, press play/stop. Your sequence plays back. To stop playback, press play/stop again.

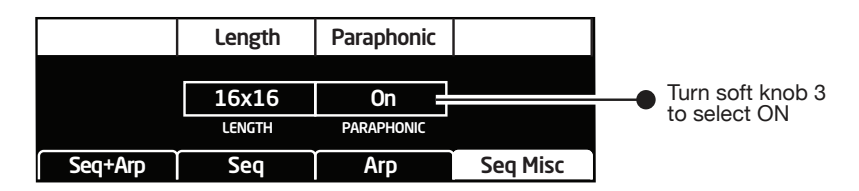

Enabling paraphonic sequencer recording

Dave Smith Instruments LLC 1527 Stockton Street, 3rd Floor San Francisco, CA 94133 USA

www.davesmithinstruments.com

DSI-10276R